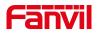

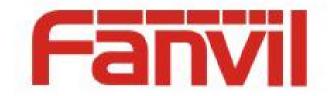

# **Release Note**

Software Version: 2.12.44

Models: i10S/i10SD/i10SV/i16S/i16SV/PA3/PA2S/i6x/FH-S01

**Date:** 2024. 2. 4

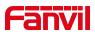

# Content

| Content                                |
|----------------------------------------|
| 1 Revise History                       |
| 2 Release 2.12.44.8.4                  |
| 2.1 Bug Fix                            |
| 2.2 Optimization                       |
| Release 2.12.44.6                      |
| 2.3 New Features                       |
| 2.4 Optimization                       |
| 2.5 Bug Fix                            |
| 2.6 New Functions Description          |
| 3 Release 2.12.19                      |
| 3.1 New Features                       |
| 3.2 Optimization                       |
| 3.3 Bug Fix                            |
| 3.4 New Functions Description          |
| 3.5 Optimization Functions Description |
| 4 Release 2.12.10                      |
| 4.1 New Features                       |
| 4.2 Optimization                       |
| 4.3 New Functions Description          |
| 4.4 Optimization Functions Description |
| 5 Release 2.12.2                       |
| 5.1 New Features                       |
| 5.2 Optimization                       |
| 5.3 Bug Fix                            |
| 5.4 New Functions Description          |
| 5.5 Optimization Functions Description |
| 6 Release 2.4.8                        |
| 6.1 Optimization                       |
| 6.2 Bug Fix                            |
| 7 Release 2.4.4                        |
| 7.1 New Features                       |
| 7.2 Optimization                       |
| 7.3 Bug Fix                            |
| 7.4 New Functions Description          |

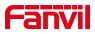

# **1** Revise History

| No. | Version     | Release Time |
|-----|-------------|--------------|
| 1   | 2.4.4       | 2021.5.25    |
| 2   | 2.12.4      | 2022.8.2     |
| 3   | 2.12.2      | 2022.9.21    |
| 4   | 2.12.10     | 2023.1.11    |
| 5   | 2.12.19     | 2023.3.10    |
| 6   | 2.12.19.9   | 2023.4.21    |
| 7   | 2.12.44.6   | 2023.9.15    |
| 8   | 2.12.44.8.4 | 2024.2.4     |

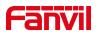

# 2 Release 2.12.44.8.4

| Models          | Software Version | Comment |
|-----------------|------------------|---------|
| i61/i62/i63/i64 | 2.12.44.8.4      |         |

# 2.1 Bug Fix

1. Fix the problem that you cannot log in to the device web page in some cases.

2. Fix the problem that the password is not deleted synchronously on the device after the password is deleted using FDMCS.

# 2.2 Optimization

1. Compatible with hardware version A and hardware version B

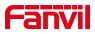

# Release 2.12.44.6

| Models                                      | Software Version | Comment |
|---------------------------------------------|------------------|---------|
| i10S/ i10SD/i10SV/<br>i16S/i16SV/PA3/FH-S01 | 2.12.44.6        |         |
| i61/i62/i63                                 | 2.12.44.6        |         |
| i64                                         | 2.12.44.8        |         |
| PA2S                                        | 2.12.44.9        |         |

## 2.3 New Features

1. Support the function of calling multiple numbers at the same time

- 2. PA2S supports noise alarm settings.
- 3. Supports configuring the type of server accessed via web page
- 4. Support control of card reader indicator (i6X only)

## 2.4 **Optimization**

1. Support with the intercom broadcasting APP for timed broadcasting, real-time broadcasting and shouting and other functions

2. PA2S supports the function of playing specified audio when a specific number is on the line.

3. Support to set Relay through ONVIF management tool.

4. Supports updating the list of allowed incoming calls, restricted incoming calls and restricted outgoing calls through automatic deployment.

5. Add RTP detection function, if it can't detect the RTP of the other end for a period of time, it will hang up the call automatically.

6. Support uploading .ovpn certificate file.

7. Add missing NC configuration items.

## 2.5 Bug Fix

1. Fixed the issue where the device becomes abnormal during multiple video calls during multi-channel video preview.

2. After enabling ONVIF and event reporting on the Restore device, the device

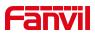

becomes abnormal after being used for a period of time.

3. After using ONVIF video preview for a period of time, keys and swipes become unresponsive (i6X only)

4. Fix the problem of slow video loading when using NVR video preview

5. Fixed the problem of slow key response when the device performs NVR preview for a long time (i6X only)

6. Fix the problem that after the device has been used for a period of time, the door lock does not close normally when the card or password is swiped to open the door (i6X only)

7. Fixed the problem of occasional exceptions after device upgrade.

8. Fixed the problem that when the door opening mode is double door, the DTMF trigger can only open the door but cannot close the door (i6X only)

9. Fix the problem that timeout dialing does not take effect after setting dialing rules on the device (i64 only)

10. Fix the small problem of hands-free sound in i10S calls

11. Fixed the problem that after the device is set with the PTT function, the call cannot be automatically hung up after the button is released.

12. Fixed the problem of the device being disconnected after being used for a period of time after being registered to some SIP servers.

13. Fix the problem of blurry screen display between device and webrtc video call

14. Fixed the problem of inserting a call during multicast and the multicast is not restored after the call is hung up.

15. Fixed the problem that the setting port is not used when the input port is triggered to send short messages.

16. Fixed the problem of inaccurate response results during device self-test

17. Fixed the issue where the negotiated maximum power is incorrect when the device is connected to a Cisco switch.

18. Fixed the issue where the device does not output ringback tone from line out or spk according to the set call status during a call.

19. Fixed the problem of abnormal sound coming from the speaker when the device starts intercom

## 2.6 New Functions Description

#### 1. Supports calling multiple numbers at the same time

Fanvil Technology Co., Ltd

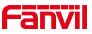

(1) Function Key>>Advanced Settings>>Dial Mode Select, select "Group Call".

| › System            |                                                                                                    |  |  |  |  |  |  |
|---------------------|----------------------------------------------------------------------------------------------------|--|--|--|--|--|--|
| > Network           | Function Key Settings >>                                                                                                    |  |  |  |  |  |  |
| → Line              | Programmable Key Settings 🔮 >>Advanced Settings >>                                                                                                    |  |  |  |  |  |  |
| > Intercom settings | Dial Mode Select         Group Call           Call Switched Time         16           (5x>50)second(s)           First Number Start Time         06:00           (00:00~23:59)         First Number End Time           18:00         (00:00~23:59) |  |  |  |  |  |  |
| › Call List         | First Number Start Time         06:00         (00:00~23:59)         First Number End Time         18:00         (00:00~23:59)           Apply                                                                                                    |  |  |  |  |  |  |
| Function Key        |                                                                                                    |  |  |  |  |  |  |

- (2) Set DSSKey1, type as "Memory Key", subtype as "Speed Dial", add multiple IP addresses or numbers, and click Submit.
- (3) Press the Function Key, then it will call out all the numbers at the same time; when one number answers, it will hang up the other numbers automatically.

| Network           | Function     | Key Setting | \$>> |      |       |   |   |            |   |           |   |         |   |
|-------------------|--------------|-------------|------|------|-------|---|---|------------|---|-----------|---|---------|---|
| ACCMOIN           | Key          | Туре        |      | Name | Value |   |   | Subtype    |   | Line      |   | Media   |   |
| line              | DSS Key<br>1 | Memory Key  | ~    |      | 5070  |   |   | Speed Dial | ~ | 6161@SIP1 | ~ | DEFAULT | ~ |
|                   |              |             |      |      | 7845  | + | - | 7          |   |           |   |         |   |
| Intercom settings |              |             |      |      | 9696  | + | - | 1          |   |           |   |         |   |
|                   | DSS Key<br>2 | None        | ~    |      |       | + | - | None       | ~ | AUTO      | ~ | DEFAULT | ~ |
| all List          | DSS Key<br>3 | None        | ~    |      |       | + | - | None       | ~ | AUTO      | ~ | DEFAULT | ~ |
|                   | DSS Key<br>4 | None        | ~    |      |       | + | - | None       | ~ | AUTO      | ~ | DEFAULT | ~ |
| Function Key      |              |             |      |      |       |   |   |            |   |           |   |         |   |

#### 2. PA2S supports noise alarm settings

Function description: When the device continuously detects sound reaching the set decibel, the device will sound an alarm.

In Security Settings>>Noise Alarm Settings, you can turn on the noise alarm and set configuration items such as detection time, alarm interval, and alarm decibels.

| Security Settings | Noise Alarm Settings >>                      |                                                                           |              |
|-------------------|----------------------------------------------|---------------------------------------------------------------------------|--------------|
| › EGS Setting     | Alarm Detection Duration:<br>Alarm Interval: | 5 (0~1440)Minute Alarm Decibel:<br>600 (1~60)second(s) Trigger By DssKey: | 70 (30~85)dB |
| > Platform Access | Triggered Ringtone:                          | None   Triggered Action:  Apply                                           | Send SMS     |

## 3. Support control of card reader indicator light

In Intercom Settings>>LED>>Advanced Settings, you can control the card reader indicator to turn on. When configured to be off, it will only light up when a card is swiped; when configured to be on, the card reader indicator light will always be on.

Fanvil Technology Co., Ltd

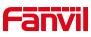

|                                           | Features Media Settings C                        | amera Settings | MCAST Action | Time/Date Time Plan | Tone | Led |
|-------------------------------------------|--------------------------------------------------|----------------|--------------|---------------------|------|-----|
| System                                    |                                                  |                |              |                     |      |     |
| Network                                   | status light LED1 V                              |                |              |                     |      |     |
| Network                                   | Default Light(Priority goes from<br>high to low) | Status         | Color        |                     |      |     |
| Line                                      | Network Abnormal:                                | Slowblink ~    | Red V        |                     |      |     |
|                                           | SIP Register Fail:                               | Slowblink 🗸    | Red 🗸        |                     |      |     |
| Intercom settings                         | Ring:                                            | Fastblink V    | Cyan 🗸       |                     |      |     |
|                                           | In Using:                                        | Fastblink V    | Cyan 🗸       |                     |      |     |
| Call List                                 | SIP Register Success:                            | ON 🗸           | Cyan 🗸       |                     |      |     |
|                                           | Default:                                         | ON 🗸           | Green 🗸      |                     |      |     |
| Function Key                              |                                                  |                | Apply        |                     |      |     |
|                                           | Advanced Settings                                |                |              |                     |      |     |
| Security                                  | Save Power:                                      |                | ON 🗸         |                     |      |     |
|                                           | Timeout To Power Saving:                         |                | 60           | (0~120) second(s)   |      |     |
| Device Log                                | Enable Card LED:                                 |                | ON ¥         |                     |      |     |
|                                           |                                                  |                | Apply        |                     |      |     |
| en an an an an an an an an an an an an an |                                                  |                |              |                     |      |     |

#### 4. PA2S supports playing specified audio when calling a specific number

In Line >> Action Plan, set the action to "Play Audio", fill in the peer number, direction to "Outgoing Calls", type to "Connected", select the audio file to be played and the number of plays, and submit. At this time, the device dials the peer number, and after the peer is connected, it can automatically play the specified audio.

|                     | SIP                   | SIP Hotspot | GB28181                     | Dial Plan | Action Plan    | Basic Settings   | Paging Server         |
|---------------------|-----------------------|-------------|-----------------------------|-----------|----------------|------------------|-----------------------|
| › System            |                       |             |                             |           |                |                  |                       |
| > Network           | Action Plan Add       |             | Play Audio 🗸                |           |                |                  |                       |
| > Line              | Number:<br>Direction: |             | 192.168.0.110 Outgoing Call | 0         | Type:<br>Line: | Connected AUTO V | <ul> <li>Ø</li> </ul> |
| > Intercom settings | Audio File:           |             |                             | Add       | Play Times:    | 1                | 0                     |

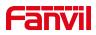

# 3 Release 2.12.19

| Models                            | Software<br>Version | Comment |
|-----------------------------------|---------------------|---------|
| i10S/ i10SD/i10SV/ i16S/i16SV/PA3 | 2.12.19             |         |
| i61/i62/i63/i64                   | 2.12.19             |         |

## 3.1 New Features

- 1. Add door opening trigger capture function
- 2. Support FNRP function. When the device registration is dropped, you can also make normal calls

# 3.2 Optimization

1. Improve the swipe card after a period of time the device can not normally swipe the card to open the door (only access control equipment)

2. When the device does not get the IP, it can still be scanned by the device management tool

- 3. FH-S01 ceiling speaker adds IP announcement function
- 4. Improve the web page of FH-S01 ceiling speaker
- 5. Improve long-press button support to enable DND function

# 3.3 Bug Fix

1. Fix the abnormal equipment problem caused by multiple video previews

2. Fix the problem that the video preview becomes purple or blue in some cases

3. Fix the problem of setting fixed length dialing and not calling out immediately after setting dialing rules

# 3.4 New Functions Description

## 1. Add door opening trigger capture function

#### **Function description:**

Open the door by webpage, swiping card, password and other door opening methods to trigger the door capture, and the captured pictures will be uploaded to the configured server.

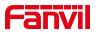

#### Setting method:

 In Intercom>>Camera Settings, configure the Snapshot Trigger Mode, Server Url, username and password.

|                | Snapshot By Relay:            | 🗹 Relay1 🔽 Relay2             |
|----------------|-------------------------------|-------------------------------|
|                | Snapshot By Input:            | 🗆 Input1 🗆 Input2 🔷 Input3    |
|                | Snapshot By State:            | □ Talking □ Ringing □ Calling |
|                | Snapshot By Motion Detection: |                               |
| Snapshot Save: | Server 🗸                      |                               |
| Server Url:    | skx                           |                               |
| Username:      |                               | Password:                     |

(2) After the setting is completed, the door is opened by webpage, card, password and other door opening methods to trigger the door capture, and the captured pictures will be uploaded to the configured server.

# 3.5 Optimization Functions Description

#### 1. Improve long-press button support to enable DND function

**Function description:** In the webpage settings, Function key >> programmable keys >> Desktop Long Pressed, select Do Not Disturb

| Key  | Deskto  | р | Dialer  | • | Ringin        | Ig | Talki | ing | Desktop Long Pr | esse |
|------|---------|---|---------|---|---------------|----|-------|-----|-----------------|------|
| Key1 | Dsskey1 | ~ | Dsskey1 | ~ | Answer        | ~  | End   | ~   | Do-not-disturb  | ~    |
|      |         |   |         |   | Lauranteactor |    |       | 1   |                 |      |

Long press the button to turn on DND in standby, the button light flashes; long press it again to turn off DND

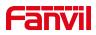

# 4 Release 2.12.10

| Models                            | Software<br>Version | Comment |
|-----------------------------------|---------------------|---------|
| i10S/ i10SD/i10SV/ i16S/i16SV/PA3 | 2.12.10             |         |
| i61/i62/i63/i64                   | 2.12.10             |         |

## 4.1 New Features

- 1. Add Audio Delay Playback feature
- 2. Support custom setting of HTTP API password and user name

## 4.2 **Optimization**

1. Add a transfer number to the password list. When the phone number can not get through, call the transfer number (only for Door Phone products)

2. Expand the total number of speed-dial button setting numbers to 8

3. When the device is set to static IP and is not connected to the network, the corresponding IP can still be announced

## 4.3 New Functions Description

#### 1. Add Audio Delay Playback Feature

**Function description:** Add configuration to control the sound delay playback on the device to solve the problem of multiple PAs playing out of sync in the same space. Set the delay time in the voice setting, and users can adjust the delay time of device playback according to the actual situation.

**Setting method:** On the website: [Intercom Settings] >> [Media Settings], set the Audio delay time.

Fanvil Technology Co., Ltd

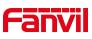

| rk     | Codecs Settings >> 🔮            |                |                     |             |  |
|--------|---------------------------------|----------------|---------------------|-------------|--|
|        |                                 |                |                     |             |  |
|        | Media Settings >>               |                |                     |             |  |
|        | Default Ring Type:              | 1.wav 🗸 🧭      |                     |             |  |
|        | Speakerphone Volume:            | 7 (1~9) 🕜      |                     |             |  |
| ttings | Speakerphone Ring Volume:       | 3 (0~9) 🔮      |                     |             |  |
|        | Speakerphone SignalTone Volume: | 3 (0~9)        |                     |             |  |
|        | DTMF Payload Type:              | 101 (96~127) 🥝 |                     |             |  |
|        | Handfree Mic Gain:              | 3 (1~9)        |                     |             |  |
|        | OPUS Payload Type:              | 107 (96~127)   | OPUS Sample Rate    | OPUS-NB(₹ ✓ |  |
|        | ILBC Payload Type:              | 97 (96~127) 🕜  | ILBC Payload Length | 20ms 🗸 🕜    |  |
|        | Enable VAD:                     |                |                     |             |  |
|        | Disable AEC:                    |                |                     |             |  |
|        | H.264 Payload Type:             | 117 (96~127)   |                     |             |  |
|        | Video Direction:                | sendonly 🗸     |                     |             |  |
|        | Audio Delay:                    | 0 (0~1000ms)   |                     |             |  |

#### 2. Support custom setting of HTTP API password and user name

**Function description :** The device supports setting custom HTTP API usernames and passwords to increase the security level of the device.

**Setting method:** On the website [Intercom Settings] >> [Features], Set the "HTTP API user name" and "HTTP API password" configuration. The default user name and password are used for authentication, if the user has a custom user name and password, use the custom one for authentication, the default user name and password are admin, admin

| System       Basic Settings >>         Ine       Enable Call Waiting: <ul> <li></li></ul>                                                                                                    | ne Plan Ton |
|----------------------------------------------------------------------------------------------------|-------------|
| Network       Enable Call Waiting:       ♀       ♀         Line       Enable Auto on Hook:       ♀       ♀       Auto HangUp Delay:       ₃       (0~30)second         Auto HangUp Tone:       ♀       ♀       Disable Mute for Ring:       ♀       ●         Intercom settings       ●       ●       Disable Mute for Ring:       ●       ●         Call List       Default Ans Mode:       Video ∨       ●       Default Dial Mode:       Video ∨       ●         Function Key       Enable Restricted Incoming List:       ♀       ●       ●       ●       ●         Security       Allow IP Call:       ♀       ●       ●       ●       ●       ●         Device Log       Restrict Active URI Source IP:       ♀       ●       ●       ●       ●       ●       ●       ●       ●       ●       ●       ●       ●       ●       ●       ●       ●       ●       ●       ●       ●       ●       ●       ●       ●       ●       ●       ●       ●       ●       ●       ●       ●       ●       ●       ●       ●       ●       ●       ●       ●       ●       ●       ●       ●       ● <t< td=""><td></td></t<>                                                                                                    |             |
| Line Enable Auto on Hook: C O Auto HangUp Delay: 3 (0~30)second<br>Auto HangUp Tone: C O Disable Mute for Ring: 0 (0~30)second<br>Enable Silent Mode: O Disable Mute for Ring: 0 (0~30)second<br>Enable Silent Mode: O Disable Mute for Ring: 0 (0~30)second<br>Enable Silent Mode: O Default Dial Mode: Video V (0 (0 (0 (0 (0 (0 (0 (0 (0 (0 (0 (0 (0                                                                                                    |             |
| Line Auto HangUp Tone: Image: Image: | (s) 🕜       |
| Intercom settings       Ban Outgoing:       Image: Comparison of the set of the set                     |             |
| Call List       Ban Outgoing:       Image: Control of the second second                      |             |
| Call List       Default Ans Mode:       Video ♥        Default Dial Mode:       Video ♥          Function Key       Enable Restricted Incoming List:       ♥        Enable Country Code:       Enable Country Code:       Image: Country Code:       Image: Country Country Code:       Image: Country Code:                                                                                                    |             |
| Function Key     Enable Restricted Incoming List:     Image: Control Control Contro       |             |
| Function Key     Enable Restricted Outgoing List:     Image: Country Code:     Enable Country Code:     Area Code:       Security     Allow IP Call:     Image: Country Code:     P2P IP Prefix:       Device Log     Restrict Active URI Source IP:     Image: Country Code:     Image: Country Code:       Security Settings     Call Number Filter:     Auto Resume Current:     Image: Country Code:                                                                                                    |             |
| Country Code:     Area Code:       Security     Allow IP Call:     Image: Color of the security of the security of the security of the security settings       Device Log     Restrict Active URI Source IP:     Image: Color of the security of the security of the security of the security settings       Security Settings     Call Number Filter:     Image: Auto Resume Current:     Image: Color of the security of the security of the security of the security of the security of the security setting of the security setting of the security of the security of the secure security of the secure secure                                                                                                    |             |
| Security     Allow IP Call:     Image: Coll of the coll of the coll       |             |
| Allow IP Call:     Image: Coll Coll Coll Coll Coll Coll Coll Col                                                                                                    |             |
| Device Log     Restrict Active URI Source IP:     Image: Constraint of the source of the source of the sour       |             |
| Restrict Active URI Source IP:       Image: Push XML Server:         Line Display Format:       Image: Note That Server:         Call Number Filter:       Auto Resume Current:                                                                                                    |             |
| Security Settings Call Number Filter: Auto Resume Current: C                                                                                                    |             |
| Call Number Filter: Auto Resume Current: 🗹 🔮                                                                                                    |             |
| Call Number Filter:                                                                                                    |             |
| Limit Talking Duration: 🗹 🕜 Talking Duration: 120 (20~600)sec                                                                                                    |             |
|                                                                                                    | nd(s)       |
| Call Timeout: 120<br>Call Timeout: (1-3600)second(s) @ Enable Http Api Auth: 🗹 🔇                                                                                                    | -           |
| Http API UserName: admin 🛛 🖉 Http Api PassWord: admin                                                                                                    |             |
| Ring Timeout: Description: i64                                                                                                    |             |

# 4.4 Optimization Functions Description

# 1. Add a transfer number to the password list. When the phone number can not get through, call the transfer number

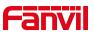

**Function description:** Enables location speed dialing to call a set number and, in the absence of a response, to call the set forwarding number

**Setting method:** On the web side, enter the [EGS Settings] >> [Password]>> [Add Password Rule]. Select the Add Password Rule module and fill in the number and the call forwarding number at the number.

|                     | Feature                   | Relay        | Card          | Password        | Time Profile      | Logs                  |                    |
|---------------------|---------------------------|--------------|---------------|-----------------|-------------------|-----------------------|--------------------|
| > System            |                           |              |               |                 |                   |                       |                    |
| > Network           | Import Password<br>Choose |              |               | Se              | elect             | (passwordlist.csv)    | Update             |
| > Line              | Add Password Ru           | le           |               |                 |                   |                       |                    |
| › Intercom settings | Type<br>Relay             | Local        | ✓<br>✓ Relay2 |                 | All Schedules     | Enable                | 2 Schedules        |
| › Call List         | Mode<br>Times             |              | ~             | Period          |                   | <b>→</b>              |                    |
| > Function Key      | Name<br>Password          |              |               |                 |                   |                       | <b>*</b>           |
| > Security          | Number                    |              |               |                 |                   |                       |                    |
| > Device Log        | CallForward               |              | Add           |                 | Modify            |                       |                    |
| Security Settings   | Password List             |              |               |                 | Diabt             | Click here to Save P  | assourd Table      |
| > EGS Setting       | Load                      |              |               |                 | Right             | Share there to pave r | New Training       |
|                     | Total:<br>3               |              |               | ge: 1 🗸 Next    | Dele              |                       | Jesuing D          |
|                     | Index Name                | Type Passwor | d Relay Mode  | Number Location | CallForward Times | Period Source         | e Issuing D<br>ate |

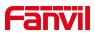

# 5 Release 2.12.2

| Models                            | Software<br>Version | Comment |
|-----------------------------------|---------------------|---------|
| i10S/ i10SD/i10SV/ i16S/i16SV/PA3 | 2.12.2              |         |
| i61/i62/i63/i64                   | 2.12.2              |         |
| PA2S                              | 2.12.11             |         |

## 5.1 New Features

- 1. Add the function of automatic hanging up after the intercom opens the door
- 2. Support the function of multicast local music through key
- 3. Add the function of regular multicast music
- 4. Local broadcast supports line out output (PA3)
- 5. The web page supports exporting captured pictures (only for Door Phone products)
- 6. Add location speed dialing function (only for Door Phone products)
- Support the function of adding and deleting card search and password list through HTTP API (only for Door Phone products)
- 8. The web page supports displaying USB and TF card information
- 9. The function key supports setting multiple numbers and supports the sequential call function
- 10. Support 802.1x function
- 11. Support the configuration of DHCP host name
- 12. Add OpenVPN to support TLS-auth key
- 13. Support equipment Echo Test function
- 14. Support the function of sending offline broadcast through SIP message
- 15. Add guest user to support editing time plan
- 16. Add the function of custom uploading audio files and playing the specified audio files after the call and call play.

## 5.2 **Optimization**

1. Improve Multicast, Intercom and SIP calls, which can be inserted into each other

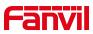

- 2. When using USB flash disk or SD card to play music, the call interrupts the music playing, and the music playing will resume automatically after the call ends.
- 3. Improve playing the door opening prompt tone in the call and send it to the opposite end (only for Door Phone products)
- 4. Turn off the startup prompt tone by default(PA3, PA2S)
- 5. Improve the webpage to support setting alert tone and busy tone
- 6. Improve the prompt tone of the remote DTMF trigger output port, and support user-defined settings
- 7. The device supports dynamic downloading of ringtone files through the URL of alert info
- 8. When the input port is used as a function key, the behavior in various states can be set
- 9. Improve the default enabling of dialing by "#" (i64)
- 10. Improve the ping function, and automatically return and display the results in case of failure
- 11. Support the device to push the configuration through HTTP API during the call
- 12. Improve the maximum value of talking duration to 12h
- 13. Support dynamic addition of function key values
- 14. Compatible with IPTech View platform

## 5.3 Bug Fix

- 1. Fix the problem that audio cannot be sent to the opposite end when line in is used as the called call (PA3)
- 2. Fix the problem that the voice fails when the device is calling in some environments
- 3. Fix the problem that the device does not take effect after VLAN is enabled
- 4. Fix the problem that the device is repeatedly disconnected from L2TP VPN
- 5. Fix the problem that when playing timed audio via USB flash drive, the file name is Chinese audio and cannot be played
- 6. Fix the problem that the content played in the first 1s of multicast is incomplete when receiving multicast
- 7. Fix the problem that the device can't actively hang up the call after the call is interrupted in the middle of the broadcast

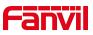

- 8. Fixed the problem that the call was automatically hung up when the PTT function was used and the key was pressed for 5S
- 9. Fix the problem of invalid volume adjustment in standby mode (PA3)
- 10. Fix the problem that there is no ring back when the device calls out in some environments
- 11. Fixed the problem that when connecting an external camera, the ip could not be called occasionally after using it for a period of time (PA2S)

# 5.4 New Functions Description

## 1. Add the function of automatic hanging up after the intercom opens the door

**Function description:** After the device triggers the output port by inputting DTMF, the device can automatically end the current call after the set on hook waiting time.

| Trigger By DssKey: | None 🗸       |   |
|--------------------|--------------|---|
| Triggered Hangup   | Hangup Delay | 5 |

## 2. Support the function of multicast local music through key

**Function description:** By pressing the DSS key, you can play or pause local music files in a multicast manner.

**Setting method:** in the shortcut key setting, select "mcast paging" as the shortcut key type, set the value of 1 as the address of multicast, set the value of 2 as the path of local music file, select "remote only" or "remote&Local" as the media, and set the subtype to the corresponding encoding type to realize the function of local music playback.

"Remote Only" means that only local music is played at the remote end;

"Remote&Local" means that local music files are played at the same time in remote and local areas.

| Key     | Туре          | Name | Value          |   | Subtype  | Line       | Media         |
|---------|---------------|------|----------------|---|----------|------------|---------------|
| DSS Key | MCAST Pagin 🗸 |      | 239.1.1.1:1378 | ] | G.711U 🗸 | 132@SIP1 🗸 | Remote Only 🗸 |

## 3. Add the function of regular multicast music

**Function description:** Within the set timing period, the set audio file can be played in the group domain.

**Setting method:** Under the setting of scheduled audio playback, you can set the local scheduled playback, multicast scheduled playback, and local and multicast scheduled

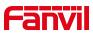

playback. Among them, when the multicast is selected to play regularly, the corresponding multicast address can be set to realize the multicast function of playing music in different situations; Select local scheduled playback, and the audio will be played automatically at the set scheduled time; Select local and multicast scheduled playback, and the devices on the local and corresponding multicast addresses will automatically play audio within the set timing period.

| Name:              |                  |               |
|--------------------|------------------|---------------|
| Type:              | Timed play audio | ~             |
| Audio Path:        | Local 🗸          |               |
| Audio Settings:    | 1.mp3 🗸          | Audition Stop |
| Play mode:         | Circle 🗸         |               |
| Play Type:         | Mcast 🗸          |               |
| Mcast Addr:        | Local            |               |
| Codec:             | Local&Mcast ~    |               |
|                    |                  |               |
| Repetition period: | No repetition    | ~             |
|                    |                  |               |
|                    |                  |               |
|                    | □ 2              | Î.            |
|                    |                  |               |
|                    | □ 2              | 1             |

#### 4. Local broadcast supports line out output (PA3)

**Function description:** The set broadcast can be output and played in the form of line out in all, caller / callee / intercom / multicast and Media states. Among them, **All** ------ all audio is output from Line out, **Media** ------ all local audio is output from line out, and **Call (calling/called/intercom/multicast)** ------ when only calling/called/intercom/multicast is established in a call, audio files are output from line out.

5. The web page supports exporting captured pictures (only for Door Phone products)

**Function description :** When the storage mode is SD or Both, you can export the saved pictures in the SD card to the local, and view the captured pictures.

|                           | Snapshot By Input:         | 🗆 Input1 🗆 Input2 💭 Input3    |
|---------------------------|----------------------------|-------------------------------|
|                           | Snapshot By State:         | □ Talking □ Ringing □ Calling |
|                           | Snapshot By Motion Detecti | on:                           |
| Snapshot Save:            | Server 🗸                   |                               |
| Server Url:               | Server SD                  |                               |
| Username:                 | Both                       | Password:                     |
| nt Click here to Save Cam | era Photo                  |                               |

# 6. The function key supports setting multiple numbers and supports the sequential call function

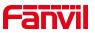

**Function description:** Each dsskey supports adding 5 numbers. When the first call is blocked, rejected or unanswered, the next number will be called in sequence.

| Key          | Туре         | Name | Value |   |   | Subtype    | Line     |   | Media   |   |
|--------------|--------------|------|-------|---|---|------------|----------|---|---------|---|
| DSS Key<br>1 | Memory Key 🗸 |      | 312   |   |   | Speed Dial | 132@SIP1 | ~ | DEFAULT | ~ |
|              |              |      | 123   | + | - |            |          |   |         |   |
|              |              |      | 456   | + |   |            |          |   |         |   |
|              |              |      | 789   | + | - | Ĩ          |          |   |         |   |
|              |              |      | 321   | + | - | 1          |          |   |         |   |

7. Add the function of custom uploading audio files and playing the specified audio files after the call and call play

**Function description:** Support user-defined uploading of audio files. When talking with a specified number, the user can play the customized audio files to the opposite end. After the set number of plays is completed, the call will be automatically hung up. Or play customized audio files locally after the call ends.

| Action Plan Add |                 |             |             |
|-----------------|-----------------|-------------|-------------|
| Action:         | Play Audio 🗸    |             |             |
| Number:         | 123             | Type:       | Connected 🗸 |
| Direction:      | Both 🗸          | Line:       | 1011@SIP1 ~ |
| Audio File:     | open-failed.wav | Play Times: | 1           |
|                 | Add             |             |             |

#### 8. Add location speed dialing function (only for door phone products)

**Function description:** Set the location speed dial number. When calling the location speed dial (room number), you can call the corresponding host number to open the door remotely.

| dd Password Rule |                   |        |               |                  |
|------------------|-------------------|--------|---------------|------------------|
| Туре             | Remote 🗸          |        | All Schedules | Enable Schedules |
| Relay            | 🗹 Relay1 🔽 Relay2 |        |               |                  |
| Mode             | Enable 🗸          | Period |               |                  |
| Times            |                   |        |               |                  |
| Name             |                   |        | . ←           |                  |
| Password         |                   |        |               |                  |
| Number           |                   |        |               |                  |
| Location         |                   |        |               |                  |
| _                | Add               |        | Modify        |                  |

# 5.5 Optimization Functions Description

# 1. Improve Multicast, Intercom and SIP calls, which can be inserted into each other

**Function description :** Set Multicast, Intercom, and SIP priorities. The smaller the number, the higher the priority. 1 is the highest priority. When there is a multi-way

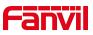

call, there is a high-priority call currently, and a low-priority call is in a waiting state; there is a low-priority call currently, and a high-priority call can preempt the low-priority call.

#### **Priority: SIP Priority**

Enable Page Priority: Multicast Priority

| Priority:             | 1   | ~  | Intercom Priority:             | 1 |     | ~    |
|-----------------------|-----|----|--------------------------------|---|-----|------|
| Enable Page Priority: |     |    | Mcast Listening Renew<br>Time: | 0 |     |      |
| Enable Prio Chan:     |     |    |                                |   |     |      |
| Enable Emer Chan:     |     |    |                                |   |     |      |
| Index/Priority        | Nan | 1e | Host:port                      |   | Cha | nnel |
|                       |     |    |                                |   |     |      |
| 1                     |     |    |                                |   | 0   | ×    |

#### 2. Turn off the startup prompt tone by default

**Function description :** If this option is checked, there will be no startup prompt sound when the equipment is powered on; Otherwise, if skip boot tone is unchecked, it is considered that there is a prompt tone when the device is powered on.**Only PA2S** and **PA3 are off by default.** 

| Enable Holding Tone:      | 2         |   | Enable Call Waiting Tone:  | <ul> <li>✓</li> </ul> | 0       |   |
|---------------------------|-----------|---|----------------------------|-----------------------|---------|---|
| Play Dialing DTMF Tone:   | <b>2</b>  |   | Play Talking DTMF Tone:    |                       | 0       |   |
| Auto Answer Tone:         |           |   | Skip Boot Tone:            |                       |         |   |
| Ring Back Tone:           | Default   | ~ | Busy Tone:                 | De                    | fault   | , |
| Open Success Prompting:   | Voice     | ~ | Open Failed Prompting:     | Voi                   | ce      | ` |
| Close Door Prompting:     | Voice     | ~ | Issuing Success Prompting: | De                    | fault   | ` |
| Issuing Failed Prompting: | Default   | ~ | Revoke Prompting:          | De                    | fault   | , |
| Revoke Failed Prompting:  | Default 🗸 |   | Door Sensor Prompting:     | De                    | fault 🗸 |   |

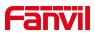

# 6 Release 2.4.8

| Models                            | Software Version | Comment |
|-----------------------------------|------------------|---------|
| i10S/ i10SD/i10SV/ i16S/i16SV/PA3 | 2.4.8            |         |
| PA2S                              | 2.12.4           |         |

## 6.1 **Optimization**

- 1. Improve RTSP video streaming to support TCP transmission
- 2. Pa2s turns off the startup prompt tone by default
- 3. Pa2s external LED supports custom settings
- 4. Add Russian
- 5. Webpage supports the function of setting alert tone and busy tone options

## 6.2 Bug Fix

- 1. Fix the problem that the speed dial key is sometimes pressed invalid (PA3).
- 2. Fix the problem that the device is connected to a third-party camera and the video screen is not displayed when making a video call with the mobile app.
- 3. Fix the problem that the device web page cannot switch back to the local camera after switching to the external camera (i16SV).
- 4. Repair the problem that the device establishes a call, and the auxiliary device holds and cancels the hold for many times; After hanging up and establishing the call again, the auxiliary device will directly display the problem of held.
- 5. Fix the problem that the device cancels automatic answering and there is no ringing tone when calling.
- 6. Fix the problem that the device is connected to 4G and Ethernet at the same time, and the account registration is not successful after disconnecting 4G (PA3).
- 7. Fix the problem that all selectable ringtones will be repeatedly displayed after the ringtone is upgraded on the web page.
- 8. Fix the problem that the call stream type does not take effect when it is a sub stream.

Fanvil Technology Co., Ltd

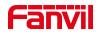

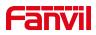

# 7 Release 2.4.4

| Models | Software Version | Comment |
|--------|------------------|---------|
| PA3    | 2.4.4            |         |
| PA2S   | 2.8.11           |         |

## 7.1 New Features

- 1. Add the function of converting incoming calls to multicast
- 2. Add custom LED function
- 3. Support IPC linkage function
- 4. Add the function of playing U disk/TF card music through the button
- 5. Support to turn off the prompt tone of automatic answer
- 6. Add the ringing timeout time setting to the web page
- 7. Key event adds volume up/down, loop volume and other types

## 7.2 Optimization

- 1. Improve the output trigger without limitation time
- 2. Improve IP scan support to modify network parameters
- 3. Improve time plan to play audio to support the number of settings
- 4. Improve camera settings to support restore to default
- 5. Improve the server settings under the security settings to add prompt information
- 6. Improved that after the music is interrupted by the call, the music can be restored after the call is ended
- 7. Improve Line-in related issues
- 8. Support closing AEC via HTTP API
- 9. Support triggering tamper and resetting tamper through active URI

# 7.3 Bug Fix

- 1. Fix the problem of poor voice quality when using opus voice codec
- 2. Fix the problem that the line-in is set to local playback+talking, and the device does

not respond after a few minutes of talking

3. Fix the problem that the device is abnormal as the called party in some cases

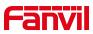

4. Fix the call timeout time is greater than a certain value, the device does not send a CANCEL when it times out

# 7.4 New Functions Description

#### 1. Add the function of converting incoming calls to multicast

Function description: Convert the caller's number to multicast and send

### 2. Add custom LED function

Function description: The web page adds LED settings in various states, and can

#### control the LED

lights on, off, and blinking in various states

| In Using(Priority goes<br>to low) | from high   | Default Light(Priority goes<br>high to low) | from        |
|-----------------------------------|-------------|---------------------------------------------|-------------|
| Ring:                             | Slowblink V | Network Abnormal:                           | Fastblink V |
| In Using:                         | Slowblink V | SIP Register Fail:                          | Fastblink V |
|                                   |             | SIP Register Success:                       | ON 🗸        |

## 3. Support IPC linkage function

Function description: Support binding third-party cameras

Change the camera mode to external,add the address, user name, password, etc. of the third-party camera. After the setting is successful, you can use the bound camera.

| Native Camera:   | IP Camera V<br>Apply |
|------------------|----------------------|
| P Camera Add     |                      |
| Name:            |                      |
| Username:        |                      |
| Password:        |                      |
| Ip Camera Brand: | TOPSEE               |
| IP:              |                      |
| Port:            | 554                  |
| UserAgent:       |                      |
| URL1:            |                      |
| URL2:            |                      |

## 4. Add the function of playing U disk/TF card music through the button

**Function description:** Add the playback audio type under the DSSKEY setting key event. The setting value is the path of the audio file. Press the set button to play the

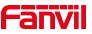

audio file of the set path. Press again to end; the audio file format supports MP3 and WAV, and the audio file needs to be played. On U disk and TD card

| Key          | Туре      |   | Name | Value        | Value2 | Subtype    |   | Line |   | Media   |   |
|--------------|-----------|---|------|--------------|--------|------------|---|------|---|---------|---|
| DSS<br>Key 1 | Key Event | ~ |      | (\\usb\musid | )      | Audio Play | ~ | AUTO | ~ | DEFAULT | ~ |
| DSS<br>Key 2 | None      | ~ |      |              | ]      | None       | ~ | AUTO | ~ | DEFAULT | × |
| DSS<br>Key 3 | None      | ~ |      |              |        | None       | ~ | AUTO | ~ | DEFAULT | ~ |

#### 5. Support to turn off the prompt tone of automatic answer

**Function description :** Add configuration to enable or disable the prompt tone of automatic answer, the default is enabled

| ne Settings >>          |                           |  |
|-------------------------|---------------------------|--|
| Enable Holding Tone:    | Enable Call Waiting Tone: |  |
| Play Dialing DTMF Tone: | Play Talking DTMF Tone:   |  |
| Auto Answer Tone:       |                           |  |

#### 6. Add the ringing timeout time setting to the web page

Function description: Incoming call automatically hangs up after ringing timeout

#### 7. Key event adds volume up/down, loop volume and other types

Function description: Through the DSSKEY button, you can adjust the volume and other operations